# **A PROJECT REPORT**

ON

# **COLLEGE PORTAL**

Submitted to

**Dibrugarh University** 

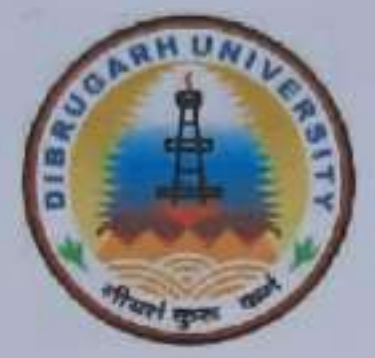

In the partial fulfillment of the requirements for the

**PGDCA 2nd Semester** 

Session: 2020-22

Under the Supervision of:

Mr. Panchanan Saikia

**Asstt Professor** 

Department of Information Technology Nazira College, Nazira, Sivasagar

### Submitted by:

 $\bigcirc$  23820001 (ABHIJIT BORMON) @ 23820010 (MADHUSMITA BORAN) (1) 23820006 (RUPJYOTI KURMI)

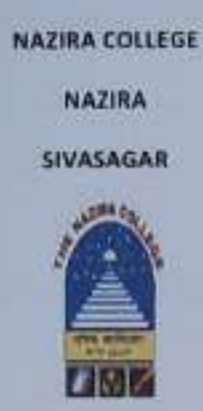

### **CERTIFICATE FROM THE GUIDE**

This to certify that the project entiled "COLLEGE PORTAL" submitted to Dibrugarh University in partial Fulfillment of the requirement for the PGDCA 2<sup>64</sup> Semester Examination is a work carried out by the group of students under my guidance

Students' name with Roll no:

 $0.33320001(AD+1)17 B0RMON)$ <br>  $0.33830010 (MDHUSM1TA B0RIM)$ 

Project Guide: (Signature of the guide) Mr. Pnchanan Saikia, Assistant Professor, Department of Information Technology, Nazira College, Nazira

Roywohnkar

### UNIT<sub>2</sub>

### **INTRODUCTION TO HTML**

HTML stands for Hyper Text Markup Language, which is the most widely used language on Web to develop web pages. In the late 1980's , a physicist. Tim Berners-Lee who was a contractor at CERN, proposed a system for CTRN researchers, In 1989, he wrote a memo proposing an internet-based hypertext system.

Tim Berners-Lee is known as the father of HTML. The first available description of HTML was a document called "HTML Tags" proposed by Tim in late 1991 Though HTML 4.01 version is widely used but currently we are having HTML-5 version which is an extension to HTML 4.01, and this version was published in 2012.

### Few Key points of HTML are given below:

- HTML is used to create web pages and web applications.
- · HTML is widely used language on the web.
- · We can create a static website by HTML only,
- · Technically, HTML is a Markup language rather than a programming language.

### **HTML Versions**

Since the time HTML was invented there are lots of HTML versions in market, the brief introduction about the HTML version is given below:

HTML 1.0: The first version of HTML was 1.0, which was the barebones version of HTML language, and it was released in 1991.

HTML 2.0: This was the next version which was released in 1995, and it was standard language version for website design. HTML 2.0 was able to support extra features such as form-based file upload, form elements such as text box, option button, etc.

HTML 3.2: HTML 3.2 version was published by W3C in early 1997. This version was capable of creating tables and providing support for extra options for form elements. It can also support a web page with complex mathematical equations. It became an official standard for any browser till January 1997. Today it is practically supported by most of the browsers,

HTML 4.01: HTML 4.01 version was released on December 1999, and it is a very stable version of HTML language. This version is the current official standard, and it provides added support for stylesheets (CSS) and scripting ability for various multimedia elements.

HTMLS : HTML5 is the newest version of HyperText Markup language. The first draft of this version was announced in January 2008. There are two major organizations one is W3C (World Wide Web Consortium), and another one is WHATWG(Web Hypertext Application Technology Working Group) which are involved in the development of HTML 5 version, and still, it is under development.

### **Features of HTML**

1) It is a very easy and simple language. It can be easily understood and modified.

2) It is very easy to make an effective presentation with HTML because it has a lot of formatting tags.

3) It is a markup language, so it provides a flexible way to design web pages along with the text.

4) It facilitates programmers to add a link on the web pages (by html anchor tag), so it enhances the interest of browsing of the user.

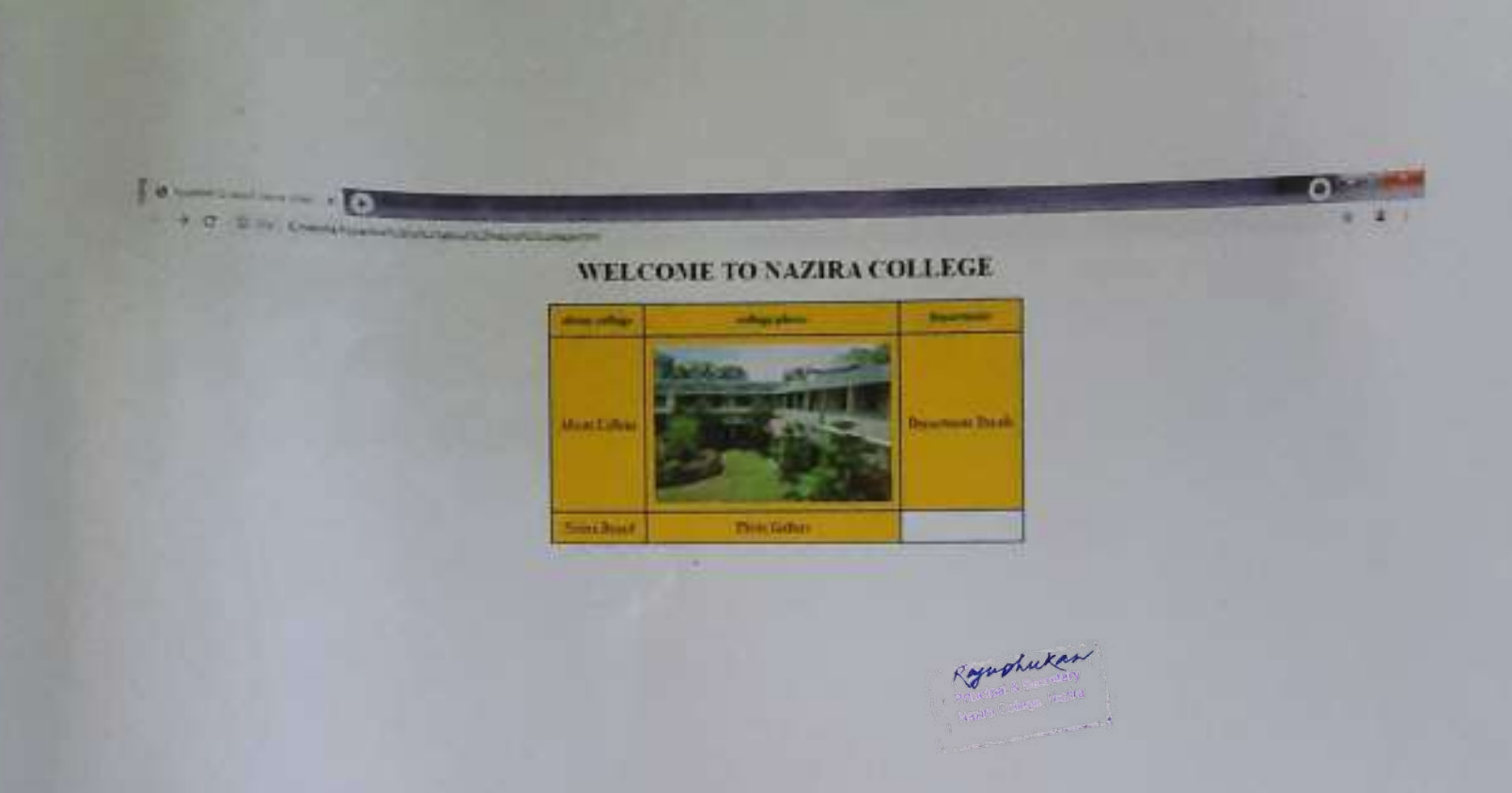

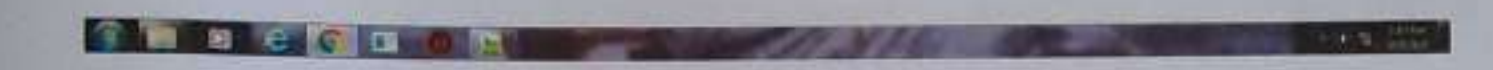

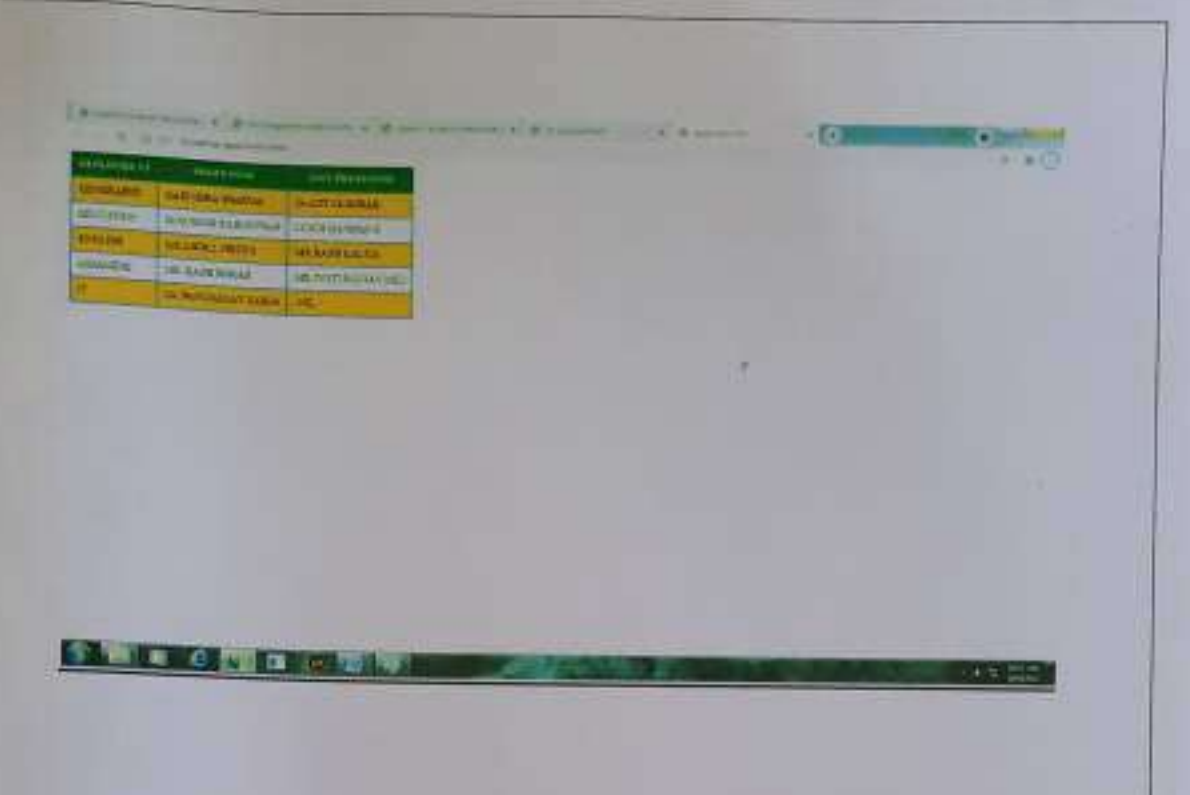

mage gatary nml

C

t

# **Photo Gallery**

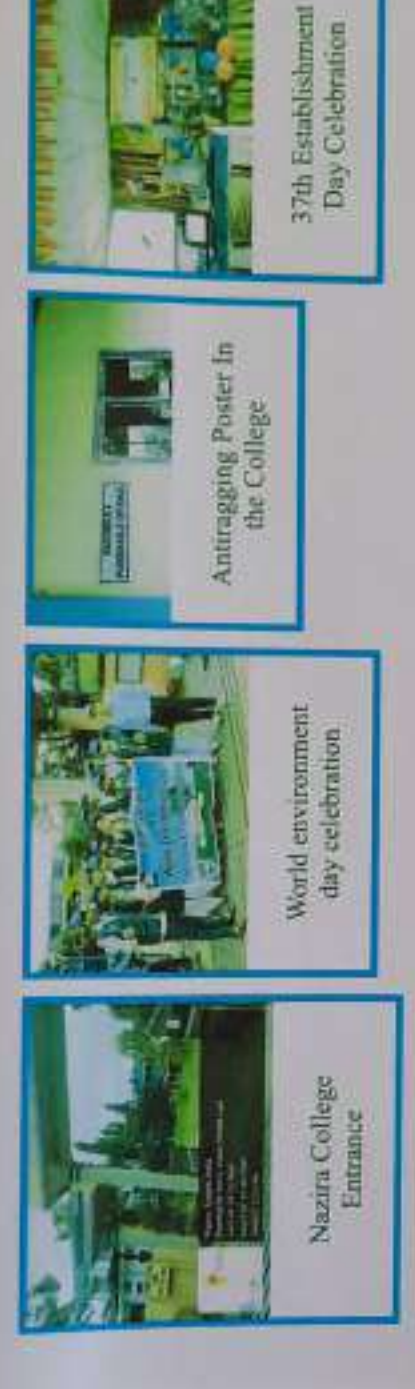

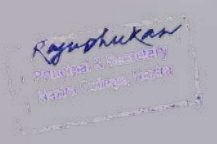

# **A PROJECT REPORT**

# **ON**

# **STUDENT MANAGEMENT SYSTEM**

*Submitted to Dibrugarh*

*University*

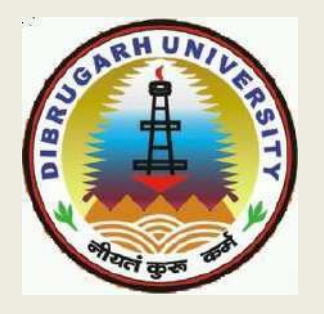

*In the partial fulfillment of the requirements for the 6 th Semester*

*2021*

*Under the Supervision of: Submitted by: Guddu Dey*

*Jintu Dutta*

*Mr. Panchanan SaikiaAssistant*

*Professor,*

*Department of Information*

*TechnologyNazira College, Nazira*

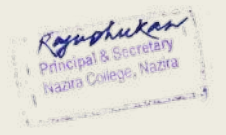

# **NAZIRA COLLEGE**

**NAZIRA**

**SIVASAGAR**

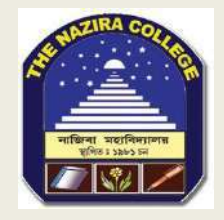

# **CERTIFICATE FROM THE GUIDE**

This is to certify that the project entitled *"STUDENT MANAGEMENT SYSTEM"* submitted to **NAZIRA COLLEGE** in partial fulfillment of the requirement for the **BVOC IT 6 th Semester Examination** is a work carried out by Guddu Dey and Jintu Dutta under my guidance.

**Student's Name: GUDDU DEY Jintu Dutta**

**Project Guide:**

**(Signature of the guide) Mr. PanchananSaikia, AssistantProfessor, Department of Information Technology, Nazira College, Nazira**

# **CERTIFICATE FROM THE EXAMINER**

# **(TO WHOM IT MAY CONCERN)**

This is to certify that the project report entitled *"student management system"* submitted to **Nazira**  College for in partial fulfillment of the requirement for the BVOC IT 6<sup>th</sup> semester is evaluated by me on

\_\_\_\_\_\_\_\_\_\_\_\_\_\_\_\_\_\_\_\_\_\_\_\_\_\_\_\_\_

**……………………………………**

**Signature of the Examiner** 

**Name: ...................................**

 **Date: ……………………….**

### **NAZIRA COLLEGE**

**NAZIRA**

## **SIVASAGAR**

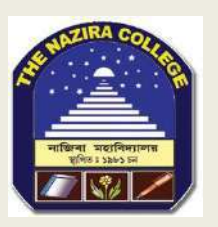

# **ACKNOWLEDGEMENT**

First of all, we are very much grateful to **Dr Raju Phukan Principal,** for providing us with the necessary facilities and help to carry out the development of our project conveniently.

With great pleasure we express our deep sense of gratitude to my beloved guide **Mr Panchanan Saikia, Assistant Professor, Department of Information Technology, Nazira College** for the providing us facilities, valuable guidance and constant supervision for successful competition of the project work in on time.

Last but not least, weextend our sincere thanks to all other faculty members of our college for their support and encouragement

# *DECLARATION*

We hereby declare that the project work entitled "*STUDENT MANAGEMENT SYSTEM*" submitted to Nazira College B.Voc IT in partial fulfillment of the requirements for  $6<sup>th</sup>$  semester BACHELOR OF VOCATIONAL IN IT(INFORMATION TECHNOLOGY) is an authentic and original work carried out by me under the guidance of

……………………….

We also declare the various contains incorporated in the project have not been submitted by in any form the award of any degree of other institution or university.

Signature of the students

NAME: GUDDU DEY,

JINTU DUTTA

B.Voc IT 6<sup>th</sup> Semester

# **Contents of Report:**

- **Abstract.**
- **Introduction.**
- **Objective of project.**
- **Scope of the project.**
- **Hardware And Software Specifiaction.**
- **ER Diagram.**
- **Screenshots.**
- **Conclusion.**

# **ABSTRACT:**

The project explains about the student management system. This project mainly explains the various actions related to student details. This project shows some ease in adding, editing and deleting the student details. It also provides a less time consuming process for viewing, adding, editing and deleting the details of the students.

The project includes

Admin Login

•

•

• Insert Student Details

• Update Student Details

• Delete Student Details

Displaying Student Information.

# **INTRODUCTION**

Student Management System is software which is helpful for students as well as the school authorities. In the current system all the activities are done manually. It is very time consuming . The Student Management System deals with the various activities related to the students. are mainly 2 modules in this software  $\Box$ 

Admin module  $\Box$ 

Student Module.

In the Software admin can login. Admin has the power to add new student details and can edit and delete the student records. A student can show their details . All the student can see their details.

# **OBJECTIVE OF PROJECT ON STUDENT MANAGEMENT SYSTEM:**

The main objective of the Project on Student Management System is to manage the details of Student . It manages all the information about student.

The project is totally built at administrative end and thus only the administrator is to access the information of student. The purpose of the project is to build an application program to reduce the manual work for managing the student information. It tracks all the details about the student.

# **SCOPE OF THE PROJECT:**

Student Management System It may help to show correct details of student, In a very short time. It will help to see the all details of student.

•Our project aims to make a good student management system application for easily show the student information, i.e. we have tried to computerize various processes of student Management System.

•In computer system the student has to enter the roll number and standard to show their details easily.

- Be easy to access the student details by the admin.
- Be easy to operate.
- •Have a good user interface
- •Be expandable.

# **Hardware/software specification**

*Hardware specification:*

*Processor : Intel dual core*

*RAM : 4GB*

*HARD DISK :1TB*

# *Software Specifications:-*

- *Web Technology : PHP*
- *Database: MySQL*
- *Web Server: XAMPP*
- *Web Browser: Chrome*
- *Languages Used: HTML,CSS,JAVASCRIPT,PHP*
- *OS: Windows 10*
- *Development Tools: Notepad++, Sublime Text Editor*

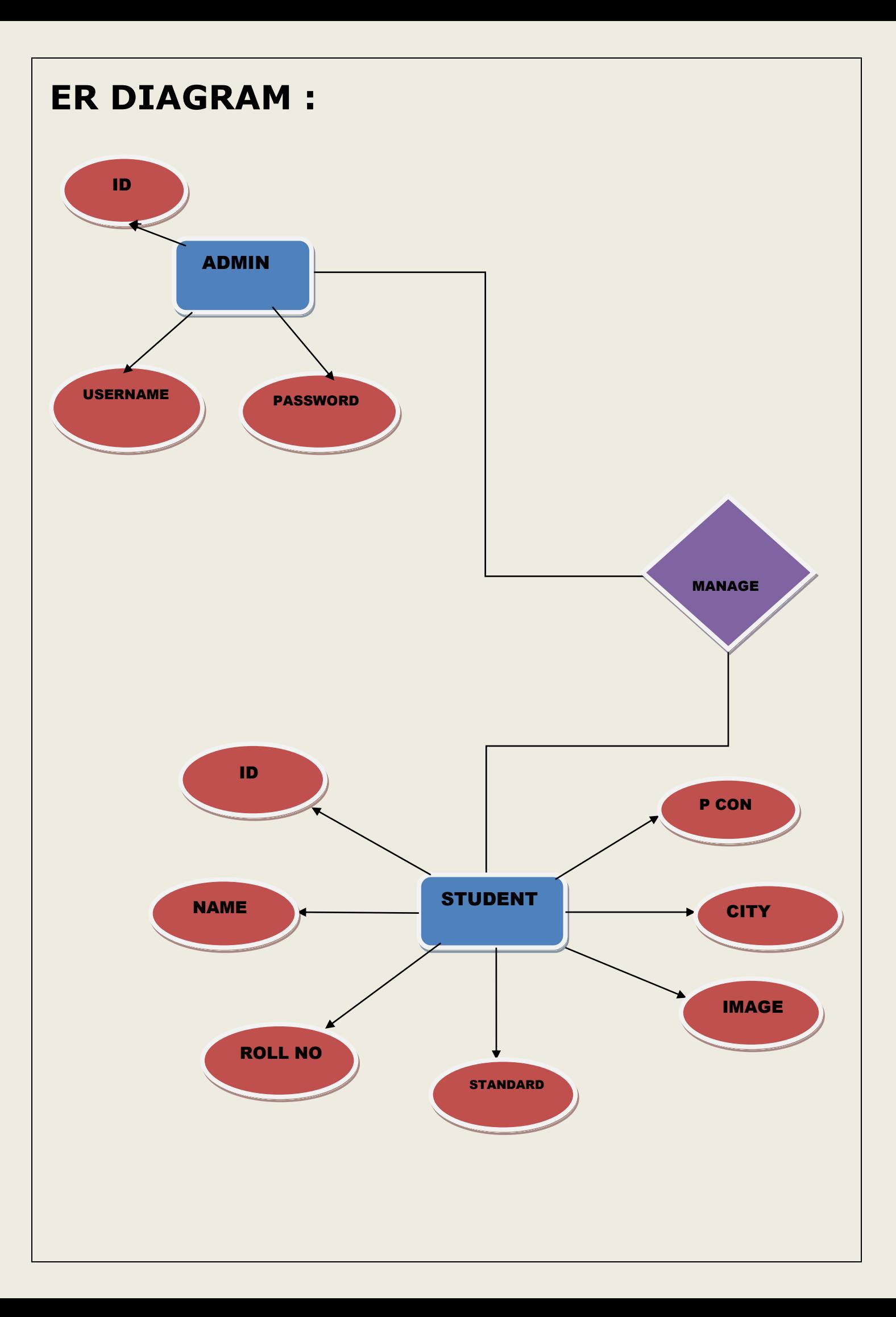

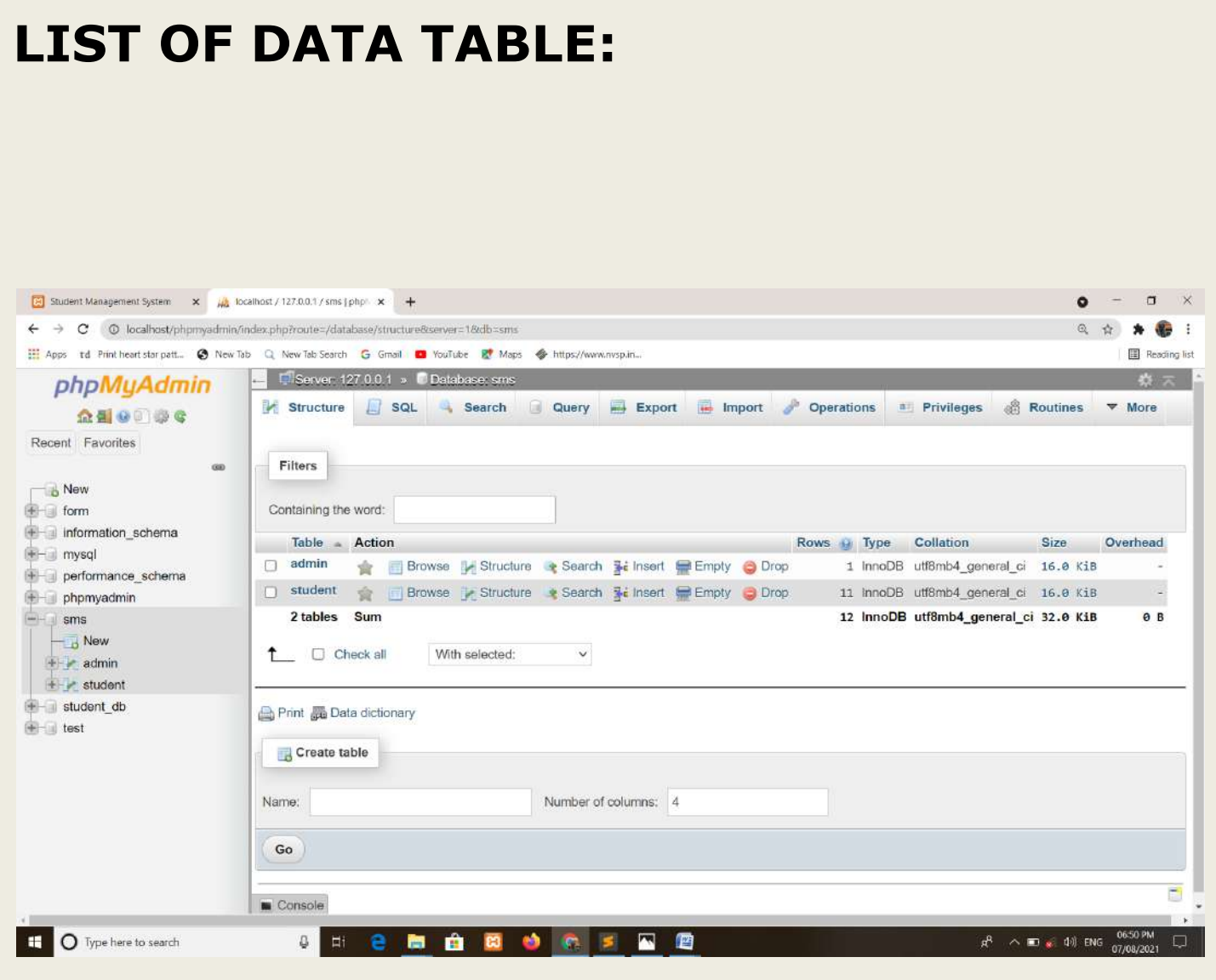

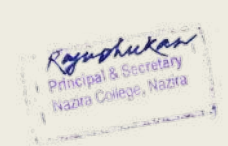

# Index.php Coding

```
 <!DOCTYPE html>
<html>
<head>
<title>Student Management System</title>
</head>
<body background="book green.jpg" style="background-size: cover;">
   <h2 align="center" style="margin-right: 20px;"><a href="login.php">ADMIN LOGIN</a></h2>
      <h1 align="center">WELCOME TO </h1>
   <h1 align="center">STUDENT MANAGEMENT SYSTEM</h1>
  <form method="post" action="index.php">
<table style="width: 30%;" align="center" border="1">
             <tr><td colspan="2" align="center">Student Information</td>
             \langle tr \rangle<tr><td align="left">Choose Standard</td>
                   <td><select name="std" required>
                                 <option value="1">1st</option>
                                 <option value="2">2nd</option>
                                 <option value="3">3rd</option>
                                 <option value="4">4th</option>
                                 <option value="5">5th</option>
                                 <option value="6">6th</option>
                                 <option value="7">7th</option>
                                 <option value="8">8th</option>
                                 <option value="9">9th</option>
                          </select>
                          \lt/td\langletr>
             <tr><td align="left">Enter Roll No.</td>
```
<td><input type="text" name="rollno" required></td>

```
\langle tr \rangle
```
 $<$ tr $>$ 

```
<td colspan="2" align="center"><input type="submit" name="submit" 
value="Show Info"></td>
```
 $\langle t$ 

</table>

</form>

</body>

</html>

<?php

if (isset(\$\_POST['submit']))

{

```
$standard=$_POST['std'];
```
\$rollno=\$\_POST['rollno'];

include('dbcon.php');

```
include ('function.php');
```
showdetils(\$standard,\$rollno);

}

?>

# **Database Connection Coding:**

<?php

\$con = mysqli\_connect('localhost','root','','sms');

```
 if($con==false)
```
{

echo "Connection is not done";

}

?>

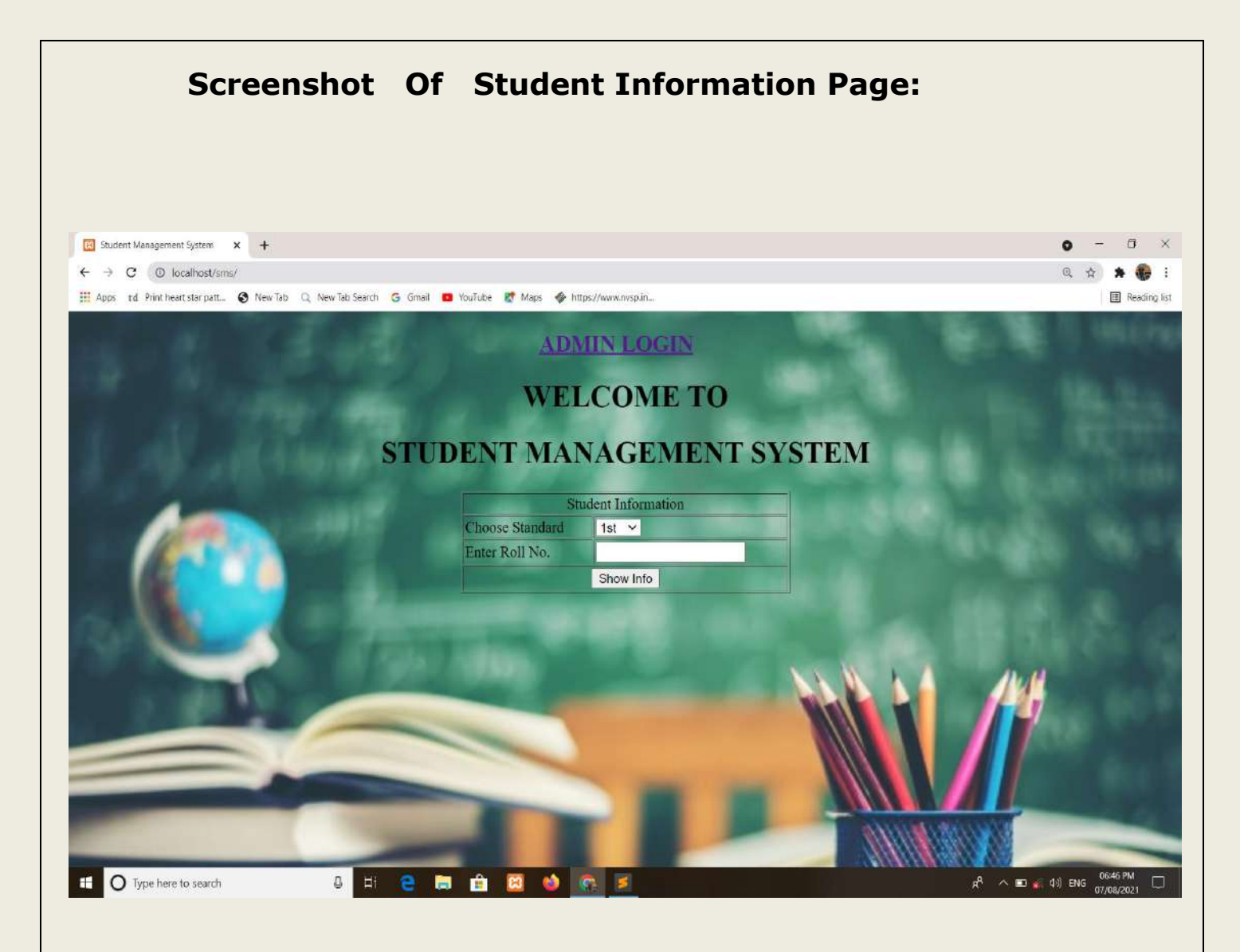

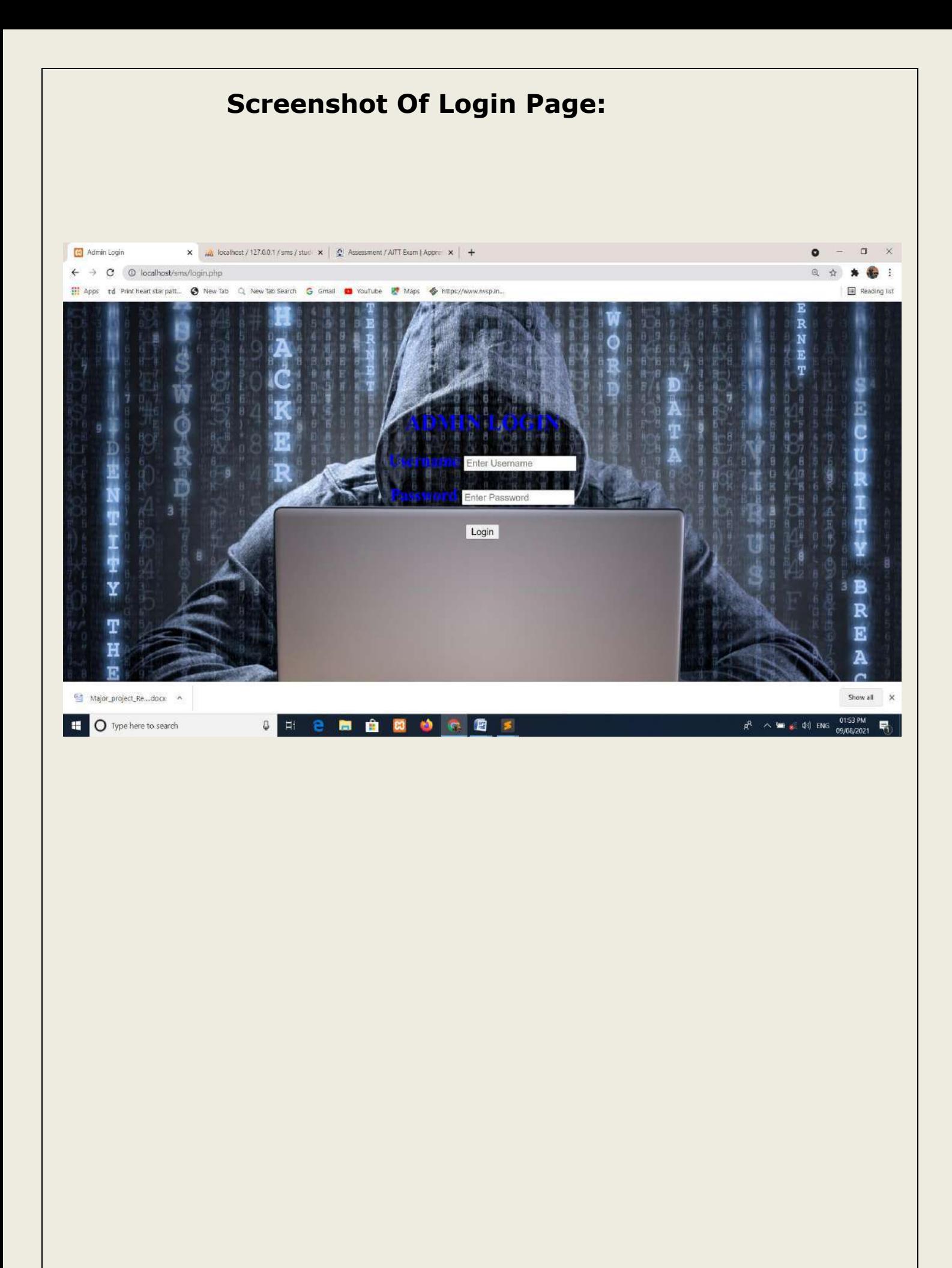

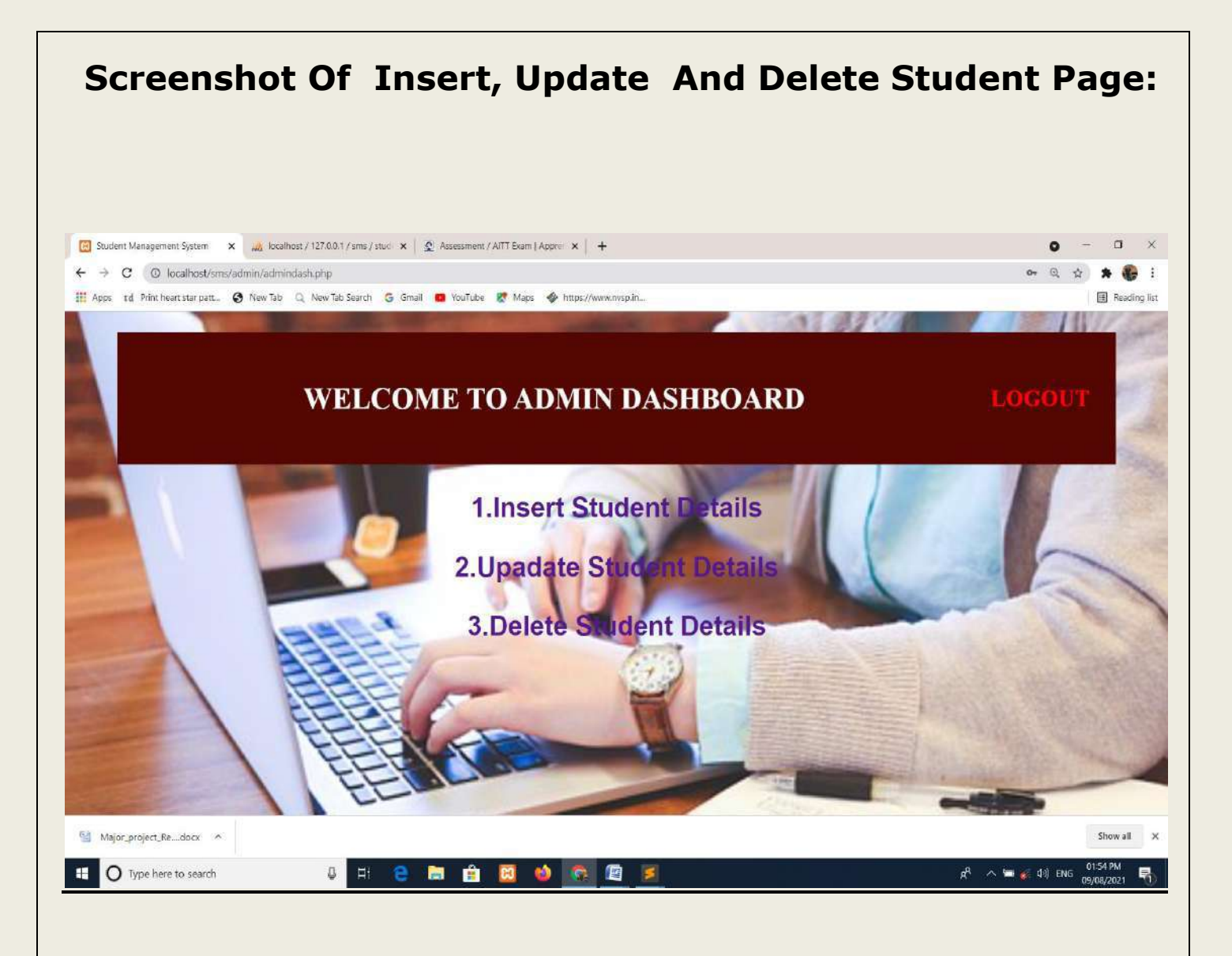

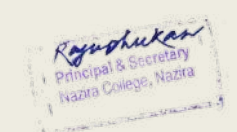

# *References*

*[1]W3schools.com. For HTML, HTML tables. Online you can get here by go to this link https://www.w3schools.com/html/default.asp*

*[2] W3schools.com. For CSS, CSS color, CSS border. Online you can get here by go to this link https://www.w3schools.com/css/default.asp [3] W3schools.com. For PHP, PHP while loop. Online you can get here by go to this link https://www.w3schools.com/php/default.asp*

# *Bibliography*

- 1. "An Introduction of Database Systems " by Bipin Desai.
- 2. PHP- A Beginner's Guide
- 3. "Software Engineering: A practitioner's approach" by Rogers Pressman.

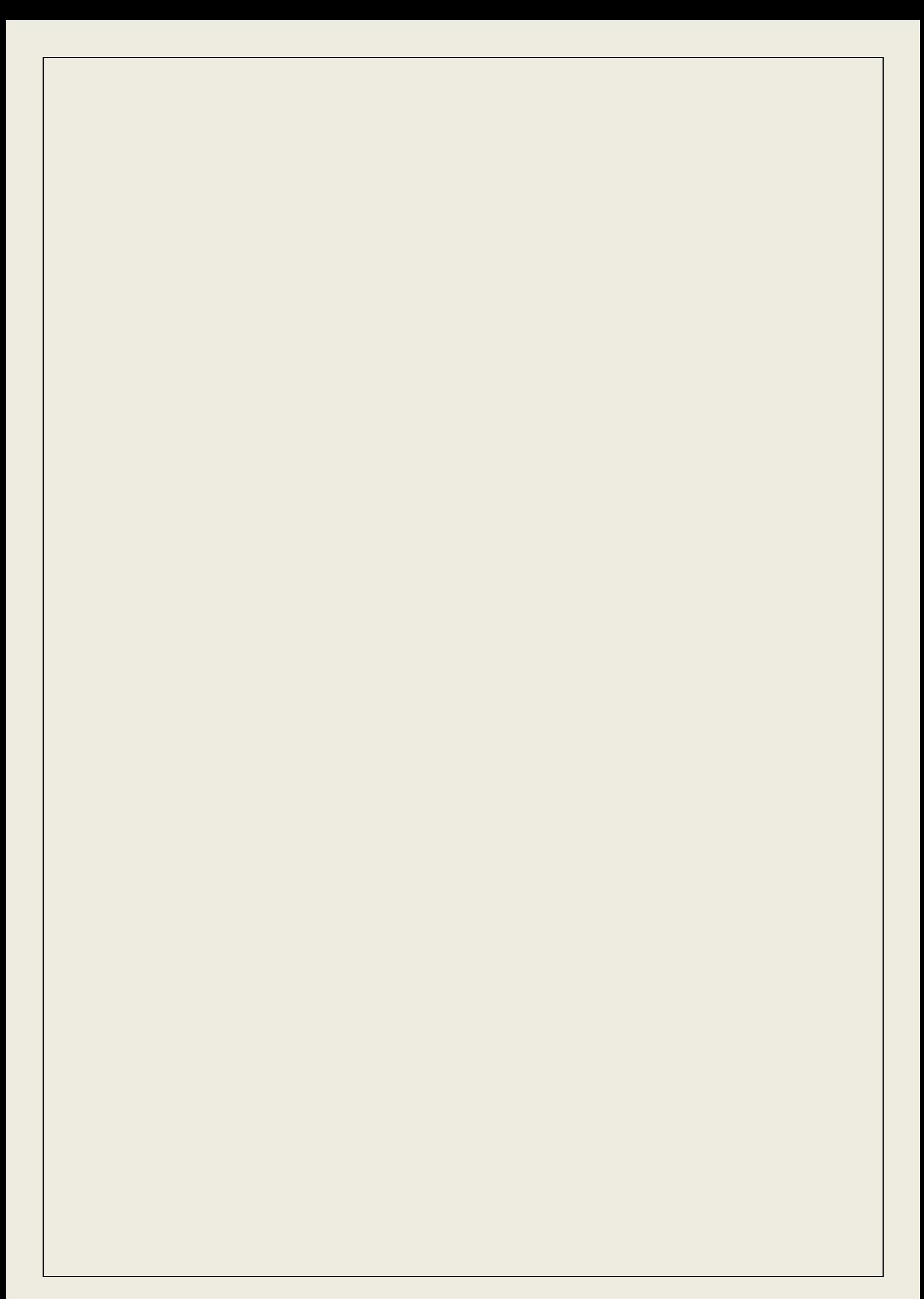

### **A PROJECT REPORT**

ON

**CALENDAR** 

Submitted to

**Dibrugarh University** 

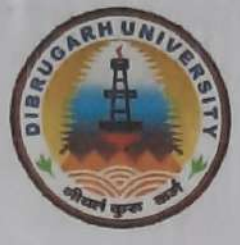

In the partial fulfillment of the requirements for the PGDCA 1<sup>st</sup> Semester

Session: 2020-2021

Under the Supervision of: Mr. Panchanan Saikia Assistant Professor, Department of Information Technology Nazira College, Nazira,

Submitted by:

Miss Madhusmita Borch Roll No - 23820010 Registration No - S1730658

Roywohukan

# **NAZIRA COLLEGE NAZIRA SIVASAGAR**

### **CERTIFICATE FROM THE GUIDE**

This is to certify that the project entitled "Calendar" submitted to Dibrugarh University in partial fulfillment of the requirement for the PGDCA 1st Semester Examination is a work carried out by the group of students under my guidance.

Project Guide:

Students' name with Roll no: Madhusmita Bonah (23820010) Sangerta Gegai (23820012)

(Signature of the guide) Mr. Panchanan Saikia, Assistant Professor, Department of Information Technology, Nazira College, Nazira

# **INTRODUCTION**

This project is aimed at developing an application for Calendar System With the help of this application a user can display month calendar, view day of any date of any year, insert new note on a date of any month.

Project title: "CALENDER".

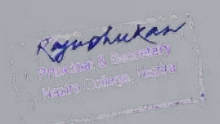

# Coding sample of the system

#include<stdio.h>

#include<conio.h>

#include<windows.h>

struct Date{

int dd;

int mm;

int yy;

# $\mathbf{E}$

struct Date date;

struct Remainder{

int dd;

int mm;

char note[50];

# $\}$

struct Remainder R;

COORD  $xy = \{0, 0\}$ ;

<sub>yold</sub> print\_date(int mm, int yy){ //prints the name of month and year printf(".....  $\frac{1}{\sqrt{n}}$ gotoxy(25,6); switch(mm){

case 1: printf("January"); break; case 2: printf("February"); break; case 3: printf("March"); break: case 4: printf("April"); break; case 5: printf("May"); break; case 6: printf("June"); break: case 7: printf("July"); break; case 8: printf("August"); break: case 9: printf("September"); break; case 10: printf("October"); break; case 11: printf("November"); break; case 12: printf("December"); break;

ŋ

printf(", %d", yy); gotoxy(20,7); printf("----------------------------");

# Screen Shot Sample of the System

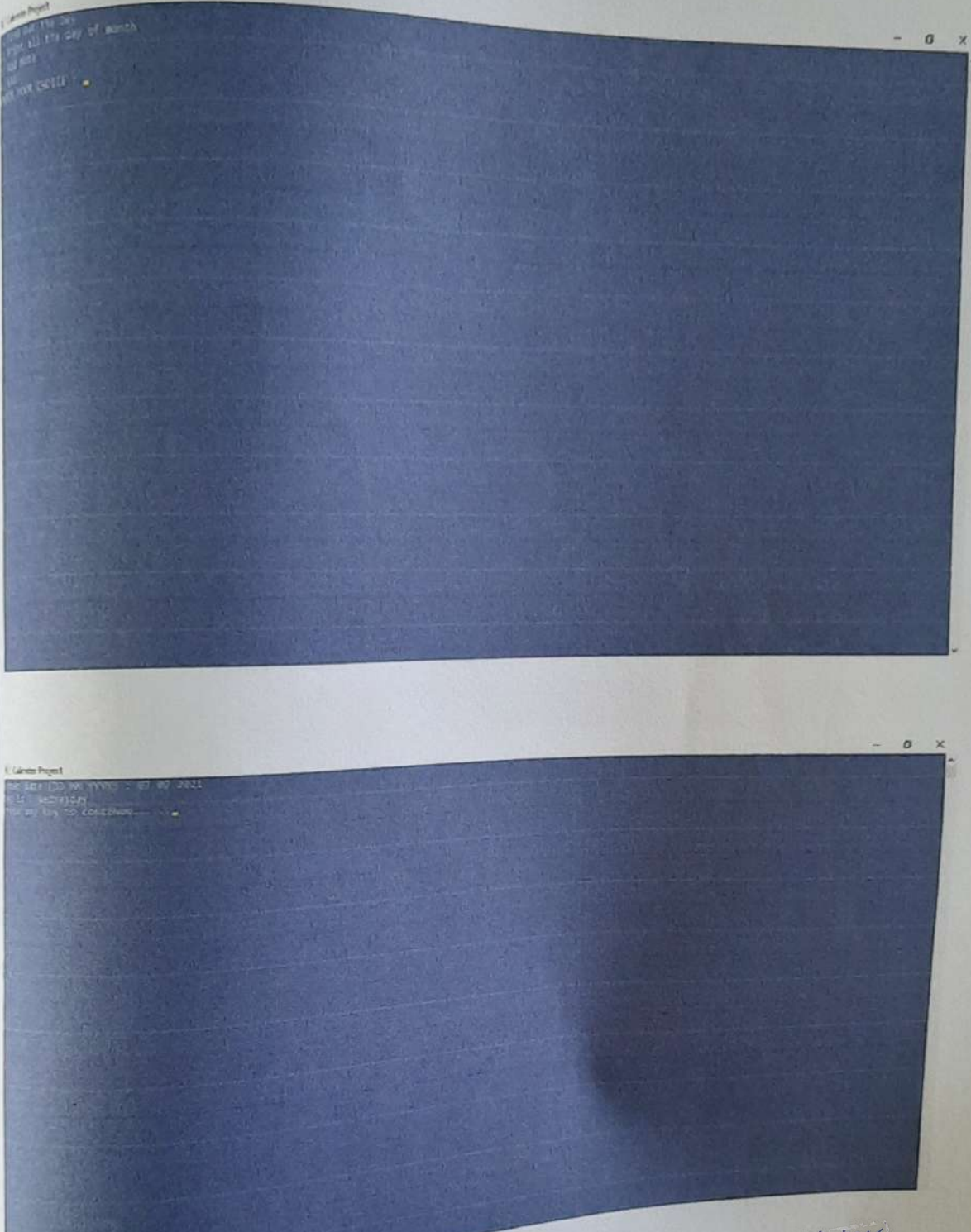

Royashukan